## マニュアルで撮影する

マニュアル撮影では、明るさやシャッタースピードなどを設定することが できます。

- マニュアル撮影は、動画でも、静止画でも設定できます。
- *1* 動画または静止画を選ぶ

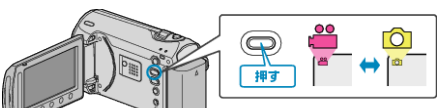

- アイコンが動画または静止画になります。
- *2* マニュアル撮影モードにする

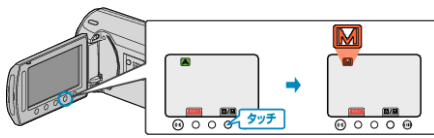

- タッチするたびにオートとマニュアルが切り替わります。
- *3* 撮影を開始する

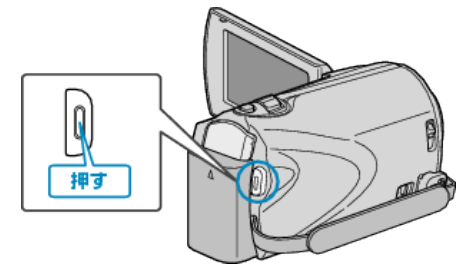

● もう一度押すと撮影を停止します。 メモ:

● マニュアル設定は、マニュアルモード時のみ設定することができます。

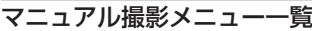

以下の項目を設定できます。

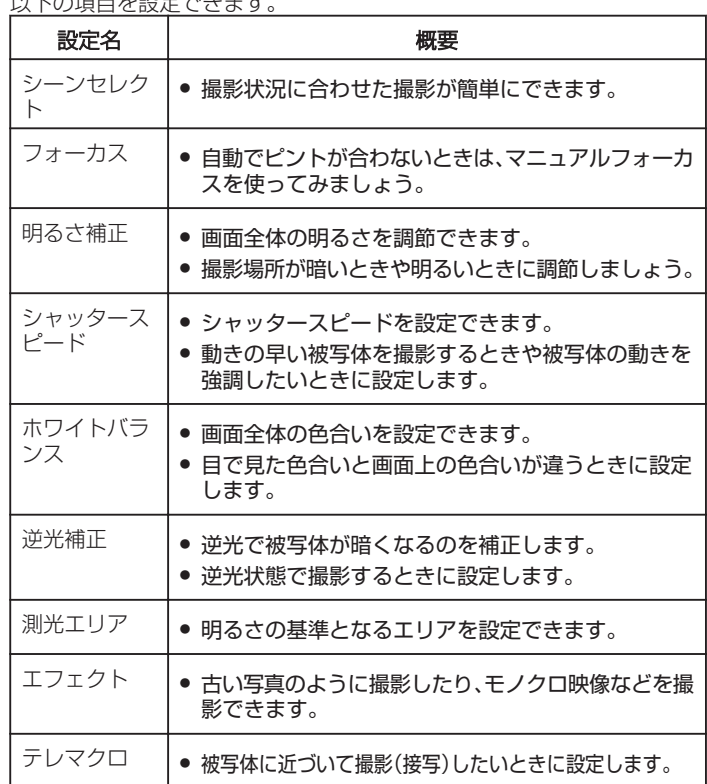